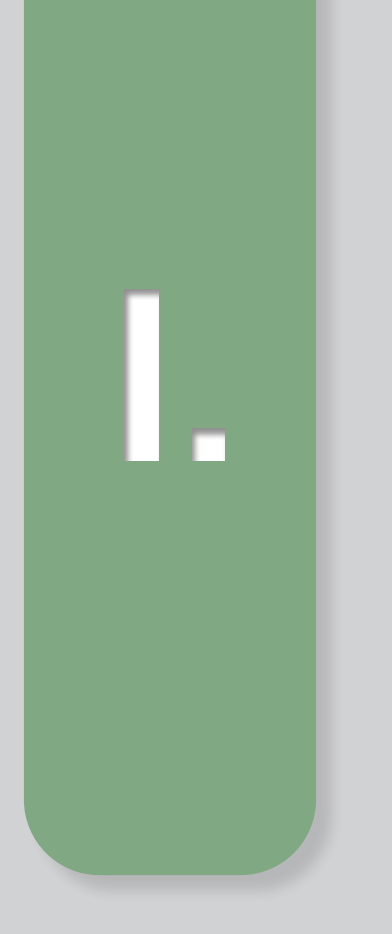

## **OBRADA I PRIKAZ PODATAKA**

**1.** *Web***-stranice**

U poslovnom svijetu tvrtke i proizvodi se na internetu predstavljaju *web*-stranicama. *Web*-stranica može se izraditi iz HTML i CSS koda, a može koristiti i neki od editora za tu namjenu.

Izrada stranice iz koda mukotrpan je posao i zahtijeva napredno znanje HTML i CSS kodiranja. U ovom udžbeniku dan je pregled osnovnih HTML i CSS oznaka za izradu vrlo jednostavne *web*-stranice. Opisana je njihova izrada i optimizacija s pomoću editora što omogućuje i početnicima izradu vrlo efektnih *web*-sjedišta koji se mogu upotrijebiti za profesionalnu namjenu.

**1.** *Web***-stranice**JCTYPE HTML>  $\label{eq:3} d_{\rm{eq}}^{j}$  $\n <$  html>  $\mathbb{Z}$ <head> 6 <title> html page<br><meta charset="utf-8"><br>meta name="us"  $\mathcal{I}$ <meta charset="utf-8"><br><meta charset="utf-8"><br>Meta name="viewnew" <meta name="viewport"<br><meta name="viewport"<br><meta name="viewport" content<br>mame="author" content <meta name="viewport" cont a me -

- **1.1. Osnovni pojmovi**
- **1.2. Osnovna struktura** *web***-stranice u jeziku HTML5**
- **1.3. Optimiziranje izravno kodiranih** *web***-stranica u jeziku HTML5**
- **1.4. Izrada** *web***-sjedišta s pomoću editora za izradu** *web***-stranica**
- **1.5. Optimizacija** *web***-stranica izrađenih s pomoću internetskih servisa**

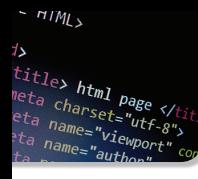

### **1.1. Osnovni pojmovi**

### **Nakon ove nastavne teme moći ćeš:**

- opisati informacijski sustav World Wide Web
- opisati dijelove *web*-sjedišta
- opisati dijelove *web*-stranice
- definirati URL i opisati njegove dijelove
- definirati načela optimiziranja *web*-sadržaja.

**World Wide Web** (skraćeno **WWW**, **W3**, **Web**) informacijski je sustav u kojem se **datoteke na internetu** identificiraju s pomoću **mrežnog mjesta**. Umjesto izraza **mrežno mjesto** koristi se **adresa internetske** ili *web***-lokacije** te **URL** (engl. *Uniform Resource Locator*).

Pretraživač Google nalazi se na *web-*adresi. https://google.com/. Pri tom je:

- y **oznaka protokola** ("https")
- y **oznaka informacijskog sustava** ("www")
- naziv domene ("google")
- kategorija domene (".com").

URL web stranice ponekad može sadržavati i druge elemente. Na slici 1.1 prikazan je primjer gdje URL sadrži elemente kao što su:

- **naziv domene** (u ovom slučaju "google")
- y **kategoriju domene** (".com")
- **poddomenu** ("support")
- **put** ("/sites")
- y **naziv dokumenta** ("?hl=en#topic=7184580").

URL *web*-stranice možete pronaći na **adresnoj traci** pri vrhu internetskog preglednika kao što je prikazano na slici 1.1.

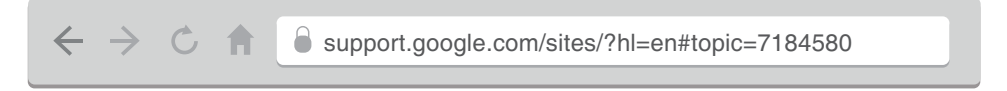

**Slika 1.1.** Adresna traka *web*-preglednika, klikom na adresnu traku prikaže se i naziv protokola i oznaka www

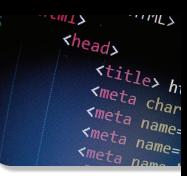

Uz URL *web*-stranice najprije je naveden naziv protokola kojim se prenose podatci na internetu. U ovom slučaju radi se o protokolu za prijenos podataka internetom **HTTP** (engl. *HyperText Transfer Protocol*). Kad je potrebno **provesti šifriranje podataka**, na primjer prilikom pristupa nekoj stranici s korisničkim podatcima, koristi se protokol **HTTPS** (engl. *HyperText Transfer Protocol Secure*).

Te datoteke mogu sadržavati tekst, slike i multimedijalne sadržaje, a međusobno su povezane **poveznicama**, tzv. **hiperlinkovima**.

Na slici 1.3 prikazana je slika mape - **internetskog** ili *web***-sjedišta** koje sadrži dokumente u jeziku **HTML** (engl. *Hypertext Markup Language*), poznatije kao **internetske stranice** ili *web***-stranice**. Osnovni gradivni element svake internet-stranice je HTML kôd. HTML dokument je tekstualna datoteka koju je moguće kreirati s pomoću različitih programa za uređivanje teksta. Osim tekstualnog sadržaja dokumenta u HTML datoteci koriste se posebni nizovi slova kojima se opisuje struktura i značenje pojedinih dijelova dokumenta. Nazivamo ih **HTML oznake** ili **tagovi** (engl. *tag*). Tim se oznakama omeđuju dijelovi sadržaja dokumenta čineći tako **HTML elemente**. HTML je jezik za označavanje kojim se određuje struktura elemenata unutar HTML dokumenta.

*Web***-sjedišta** pohranjena su na računalima *web***-poslužiteljima**.

*Web***-poslužitelj** (engl. *web server*) je računalo s odgovarajućom programskom podrškom koje se može nalaziti bilo gdje u svijetu. Njegovi programi odgovaraju na zahtjeve *web*-preglednika upućene putem interneta koji se izvode na korisnikovom računalu. Poslužitelj šalje pregledniku traženu stranicu.

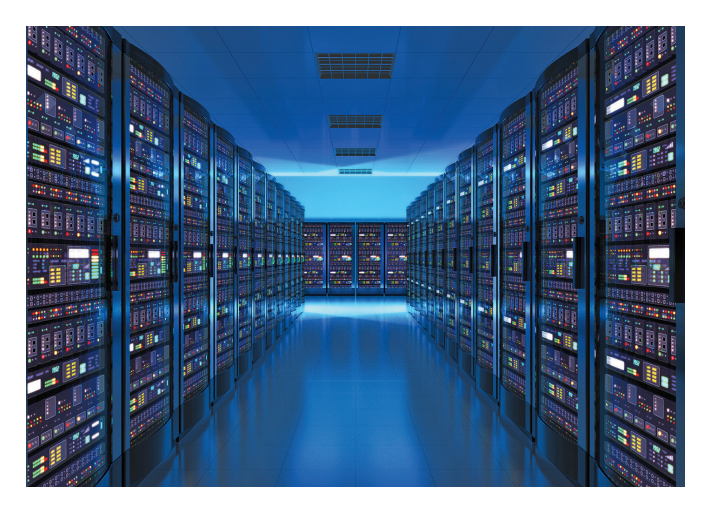

**Slika 1.2.** Prostorija u kojoj se nalaze *web*-poslužitelji

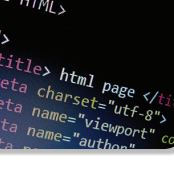

**Internetski preglednik** odnosno *web***-preglednik** (engl. *web browser*) je program koji korisniku omogućuje **pregled** *web*-stranica i multimedijalnih sadržaja na internetu. Programska podrška preglednika **transformira** HTML dokumente i druge resurse *web*-stranice u interaktivni vizualni prikaz na korisnikovom uređaju. Primjeri *web*-preglednika su Google Chrome, Mozilla Firefox, Microsoft Edge, Opera, Safari i dr.

*Web*-sjedište je mapa. Unutar te mape nalaze se:

- web-stranice povezane poveznicama
- dokumenti koji definiraju stilove HTML elemenata i interaktivnost
- mape sa slikama
- mape s multimedijskim sadržajima.

Sve mape i dokumenti označavaju se malim slovima engleskog govornog područja.

Internetski preglednik na *web*-lokaciji **najprije** traži datoteku **index.html**. Stoga **naslovnicu** *web*-sjedišta uvijek pohranjujemo pod nazivom index.html.

Dokumenti na slici 1.3 međusobno su povezani **unutarnjim poveznicama**. **Unutarnje poveznice** povezuju sadržaje unutar *web*-sjedišta. Osim unutarnjim poveznicama sadržaji unutar *web*-sjedišta mogu biti povezani i **vanjskim poveznicama sa sadržajima na internetu**.

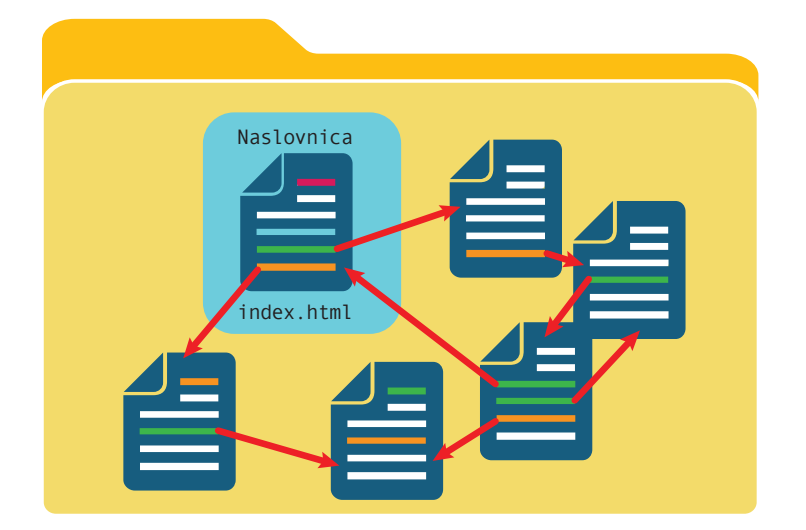

**Slika 1.3.** Mapa *web*-sjedišta

**Izgled** *web***-stranice** obično se određuje s pomoću **CSS** (engl. *Cascading Style Sheets*) **oznaka stila**. Svaka oznaka stila niz je pravila koja tumače mehanizam preglednika. Na primjer, neka pravila određuju detalje o tipografiji, poput fonta, boje

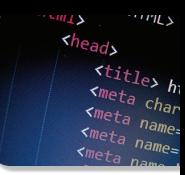

i veličine teksta, precizne grafičke koordinate za vizualni prikaz nekog HTML ili multimedijskog elementa na zaslonu korisnika.

Standardizirane nazive boja i njihove heksadekadske zapise kao i cijele palete boja *web*-dizajneri nalaze na internetu, u dijagramima koji se nazivaju kotač boja (engl. *color wheel*). Primjer jednostavnog kotača boja koji sadrži nazive boja prikazan je na slici 1.4. Danas postoje definirani nazivi u engleskom govornom području za 140 boja.

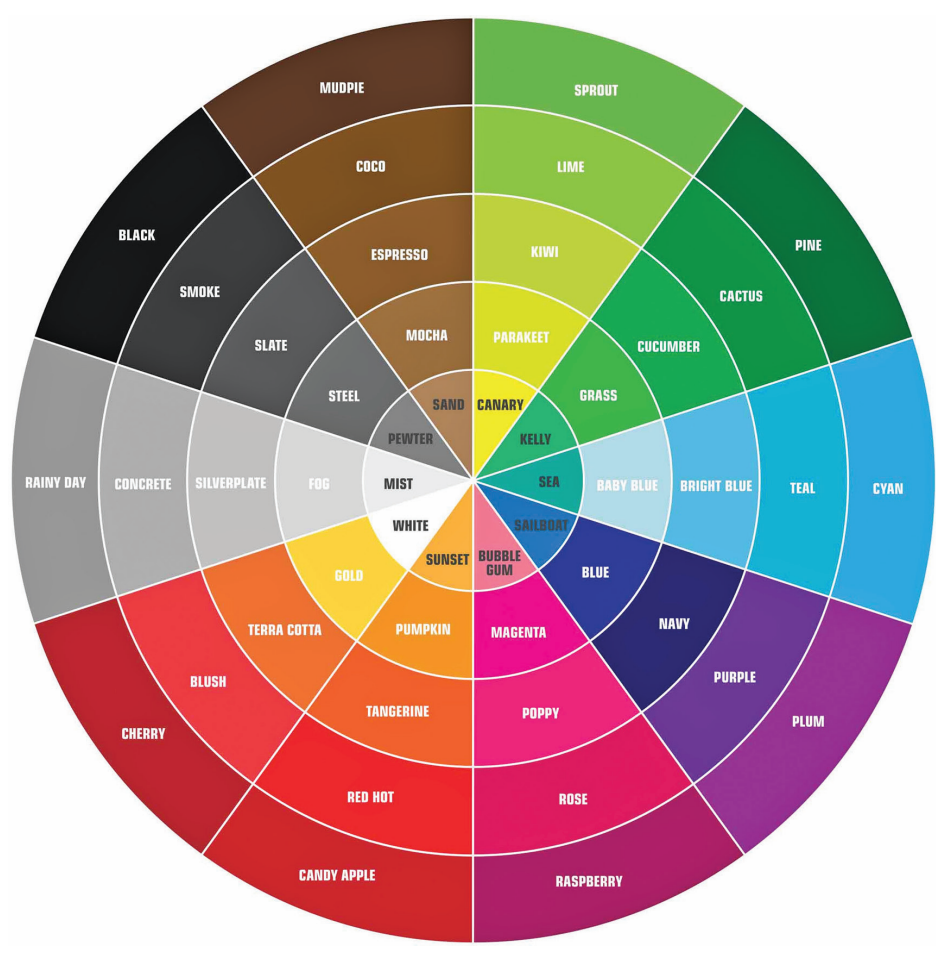

**Slika 1.4.** Primjer jednostavnog kotača boja

Uz HTML i CSS jedna od osnovnih tehnologija World Wide Weba je **JavaScript**. **JavaScript** je skriptni jezik koji omogućuje interaktivne *web*-stranice i važan je dio *web*-aplikacija. Velika većina *web*-lokacija koristi ga za izvršavanje *web*-dokumenta na strani korisnika, a svi glavni *web*-preglednici imaju namjenski JavaScript mehanizam za njegovo izvršavanje.

 $H/M_{L}$  $\overline{\mathbf{A}}$ *i>*<br>title> html page </<br><sup>neta charset="utf <sup>or</sup><br>eta na set="utf or</sup> ntml page </t<br>charset="utf-8";<br><sup>name="viewne</sup>  $"$ viewpo

*Web***-standardi** su skup smjernica i preporuka za ispravno kreiranje koda s ciljem osiguranja jednostavnog i nesmetanog pristupa internetskim tehnologijama. **W3C** (engl. *World Wide Web Consortium*) je međunarodno tijelo koje **nadgleda razvoj standarda za internet** kako bi stranice izrađene na takav način bile dostupnije korisnicima interneta.

Izumitelj World Wide Weba i dugogodišnji čelnik W3C britanski je fizičar, znanstvenik s prebivalištem u SAD-u **Sir Timothy Berners-Lee**, rođen 1955.,(slika 1.5).

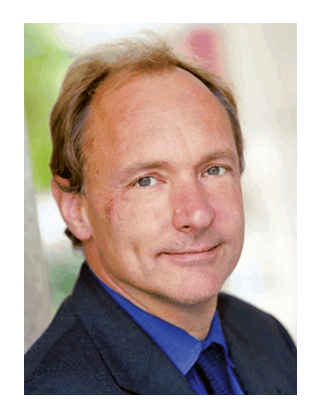

**Slika 1.5.** Sir Timothy Berners-Lee

Krajem 1980-ih bio je zaposlen na institutu CERN u Ženevi, u Švicarskoj, na istraživanjima iz područja fizike. Kako bi unaprijedio sustav obrade i prijenosa podataka istraživanja, kombiniranjem različitih računalnih tehnika usavršio je sustav koji omogućava povezivanje, pregledavanje i sortiranje informacija s pomoću računala u ono vrijeme povezanih telefonskom mrežom. Prvu uspješnu komunikaciju računala putem interneta obavio je 25. prosinca 1990. godine, a 1991. godine javnosti je putem interneta prikazao prvu *web*-stranicu. Taj se sustav naglo razvio i ušao u široku primjenu, a danas ga nazivamo World Wide Web. Sir Timothy Berners-Lee je za svoje zasluge odlikovan viteškom titulom britanske kraljevske kuće. Smatra ga se "ocem interneta".

### **Pitanja za ponavljanje**

- **1.** Opiši informacijski sustav World Wide Web.
- **2.** Navedi i opiši dijelove *web*-sjedišta.
- **3.** Navedi i opiši dijelove *web*-stranice.
- **4.** Što je URL i iz čega se sastoji?

# **Osnovna struktura** *web-***stranice 1.2. u jeziku HTML5**

### **Nakon ove nastavne teme moći ćeš:**

- definirati osnovnu sintaksu jezika HTML5
- opisati strukturu *web*-stranice
- opisati strukturu *web*-sjedišta
- izraditi jednostavno *web*-sjedište s pomoću osnovnih HTML5 kodova.

*Web*-stranica se sastoji od HTML elemenata i korisničkog teksta. HTML elementi sastoje se od HTML oznaka ili tagova (engl. *tag*). Unosimo ih u tekst editor. Početnicima je dobro koristiti najjednostavniji editor, npr. Notepad koji ima izravan odziv s tipkovnice korisnika bez automatskog uređivanja ili predviđanja teksta.

**HTML oznake** mogu biti:

- parne
- $\cdot$  neparne.

**Parne** HTML oznake mogu biti **početne** i **završne**. I početna i završna oznaka elementa sadrži naziv oznake, a **završna oznaka** elementa mora **prije naziva** imati **kosu crtu** (engl. *slash*).

**Neparne** se oznake pojavljuju samo jednom kao **početne**. Ponekad se takva neparna oznaka zapisuje tako da sadrži **naziv elementa iza kojeg slijedi razmak i kosa crta**.

Svaka *web*-stranica u kodnom jeziku HTML5 počinje oznakom elementa **<!DOCTYPE html />**.

Ta je oznaka neparna i nalazi se samo na početku dokumenta. Zatim slijedi oznaka **<html>**, a njena završna oznaka **</html>** nalazit će se na kraju dokumenta. Između svih tih oznaka nalaze se dvije cjeline:

- y zaglavlje dokumenta između oznaka **<head>** i **</head>**
- tijelo dokumenta između oznaka <body> i </body>.

**Zaglavlje dokumenta** služi za zadavanje značajki *web*-stranice. U njemu se između

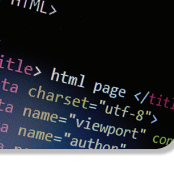

oznaka <title>i</title> nalazi element koji sadrži tekst koji će biti ispisan kao **naziv prozora na kartici** *web***-preglednika**. Ovaj tekst je važan dio SEO optimizacije *web*-stranice. U internetskim tražilicama (Google, Bing, Yahoo) zapisan je kao naziv *web*-stranice. Između tih dviju oznaka može se nalaziti i poveznica na ikonicu koja se pojavljuje uz naziv prozora na kartici preglednika.

**Tijelo dokumenta** sadrži HTML kodove koji određuju sadržaj koji će biti prikazan na *web*-stranici. To mogu biti tekst, slike, popisi, poveznice, tablice, strukturni elementi i elementi za videozapise i audiozapise.

Primjer strukture *web*-stranice u HTML5 kodu prikazan je na slici 1.6. Komentari u HTML kodu navode se između oznaka **<!--** i **-->** te ne utječu na sadržaj i prikazivanje dokumenta.

```
\leq!DOCTYPE html \geq \leq |-\rangle oznaka za HTML 5 \rightarrow<html><!-- početak html dokumenta -->
    <head><!-- početak zaglavlja html dokumenta -->
          <title>Naziv prozora stranice u pregledniku</title>
          <!-- Zaglavlje sadrži meta podatke, oznake za stil, 
          poveznice na ikonice prozora preglednika, i dr. -->
    </head><!-- kraj zaglavlja html dokumenta -->
    <body><!-- početak tijela html dokumenta -->
          Moja prva web-stranica!
          <!-- u tijelo dokumenta dolazi sve ono što se
          prikazuje kao sadržaj web-dokumenta. -->
    </body><!-- kraj tijela html dokumenta -->
</html><!--kraj html dokumenta -->
```
**Slika 1.6.** Primjer strukture *web*-stranice u HTML5 kodu

U tijelu dokumenta **sadržaj se najavljuje naslovom** (engl. *heading*). Naslovi kao dio sadržaja stranice označavaju se u HTML kodu posebnim oznakama u 6 razina – od najveće do najmanje, a naslov najviše razine trebalo bi upotrijebiti samo jednom na stranici.

Primjer kodova za 6 razina naslova prikazan je na slici 1.7, a prikaz na stranici na slici 1.8.

Osnovna struktura web-stranice u jeziku HTML5 **1.2.**

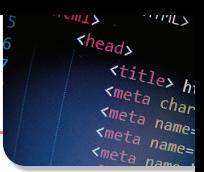

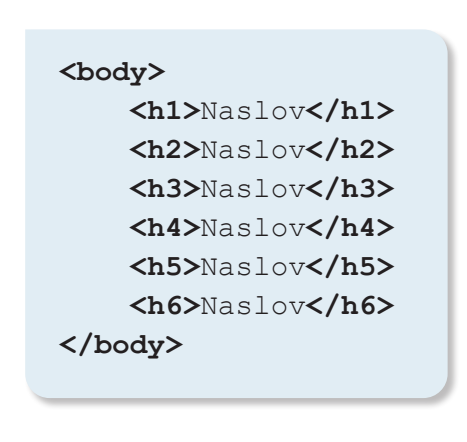

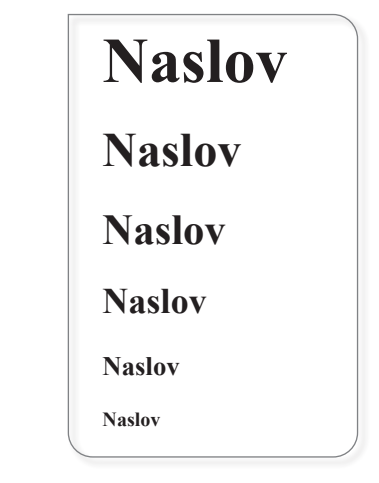

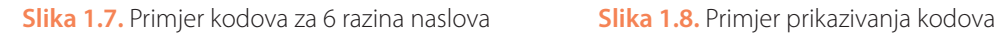

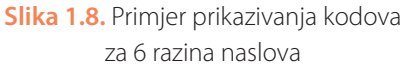

Unutar zaglavlja *web*-stranice navode se **metapodatci**. **Podatci** navedeni **u metaoznakama** definiraju ponašanje stranice na serveru i u odnosu na *web*-preglednike i *web*-pretraživače (Google, Bing i dr.), a nazivamo ih **metapodatcima**. Metapodatci služe tražilicama za indeksiranje dokumenta, a preglednicima kako bi znali obraditi i prikazati dokument.

Tako se u zaglavlju navode **metapodatci** o:

- y skupini znakova koji se prikazuju na *web*-stranici
- ključnim riječima
- responzivnosti
- $\bullet$  autoru
- intervalu ponovnog učitavanja stranice
- opisu i dr.

Na slici 1.9. prikazane su metaoznake i njihovo značenje.

### **Napomena**

Komentar se obično piše u istom retku u kojem se nalazi metaoznaka. U primjeru na slici 1.9 komentari su pisani u novom retku zbog preglednosti u slučajevima gdje bi se u tisku prelomili u dva retka. Prilikom kodiranja to se može raditi ako autor želi spriječiti pojavu horizontalnog klizača pri provjeri koda stranice.

 $H/M_{L}$  $\overline{\mathbf{A}}$ *is*<br><sup>title</sup>> html page </t<br>eta norset="utf.ex *Charset="utf-8">*<br>*Charset="utf-8">*<br>name="viewne="viewpol"<br>"<sup>viewpol"</sup>

#### **1.** Obrada i prikaz podataka

```
<head>
```

| <meta charset="utf-8"/> metaoznaka kodne stranice UTF-8                                                                                                    |
|----------------------------------------------------------------------------------------------------|
| <meta content="Lorem ipsum dolor sit amet,&lt;/td&gt;&lt;/tr&gt;&lt;tr&gt;&lt;td&gt;consectetur adipiscing elit. Proin et ligula massa" name="description"/>                  |
| metaoznaka opisa stranice                                                                                                    |
| <b><meta content="Lorem ipsum, dolor sit amet,&lt;/td&gt;&lt;/tr&gt;&lt;tr&gt;&lt;td&gt;consectetur adipiscing, elit, proin et ligula, massa" name="&lt;/b&gt;keywords"/></b> |
| metaoznaka s ključnim riječima                                                                                                    |
| <meta content="Ime Prezime" name="author"/>                                                                                                    |
| metaoznaka o autoru html dokumenta                                                                                                    |
| <meta content="30" http-equiv="refresh"/>                                                                                                    |
| metaoznaka o ponovnom učitavanju web-stranice                                                                                                    |
| <meta <="" content="width=device-width, initial-&lt;/td&gt;&lt;/tr&gt;&lt;tr&gt;&lt;td&gt;scale=&lt;math&gt;1.0" math="" name="viewport"/> />                                 |
| metaoznaka responzivnosti stranice                                                                                                    |
| <title>Naziv prozora preglednika</title>                                                                                                    |
| 'head>                                                                                                    |

**Slika 1.9.** Metaoznake i njihovo značenje

Pogledajmo primjenu osnovnih HTML kodova na primjeru naslovnice vrlo pojednostavljenog *web*-sjedišta male tvrtke naziva *Tvrtka d.o.o*. Naslovnica sadržava tekst glavnog naslova, zatim odlomak teksta te sliku i opet odlomak teksta. Osim *Naslovnice*, *web*-sjedište sadržavat će stranice *Proizvodi* i *Kontakt*. Nazivi datoteka imat će nastavak .html pa ćemo imati datoteke: *index.html*, *proizvodi.html*, *kontakt.html*. Slike i detalji uređivanja Naslovnice prikazani u udžbeniku ne temelje se na estetskim kriterijima nego na ishodima u svrhu poučavanja osnovnih HTML i CSS oznaka. Kako bi autor stranice vidio kako se prikazuje struktura stranice, HTML elementi stranice trebaju biti ispunjeni nekim sadržajem. U tu se svrhu koristi latinski tiskarski tekst **Lorem Ipsum**. Za potrebe ovog udžbenika taj je tekst generiran na poveznici: https://www.lipsum.com/.

U kodu stranice nije primijenjeno oblikovanje niti HTML5 oblikovanje niti su primijenjene oznake za CSS stilove.

Poveznice na dokumente unutar istog *web*-sjedišta zadane su oznakama:

**<a href=**"proizvodi.html"**>Proizvodi</a>**

i

**</head>**

**<a href=**"kontakt.html"**>Kontakt</a>**.